## Manual ZOOM USUARIOS

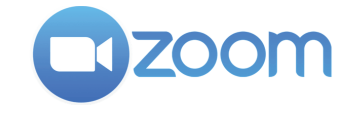

Las personas asistentes **accederán únicamente como oyentes. Se les podrá activar el audio y/o cámara**  para intervenir si lo solicitan para hacer preguntas

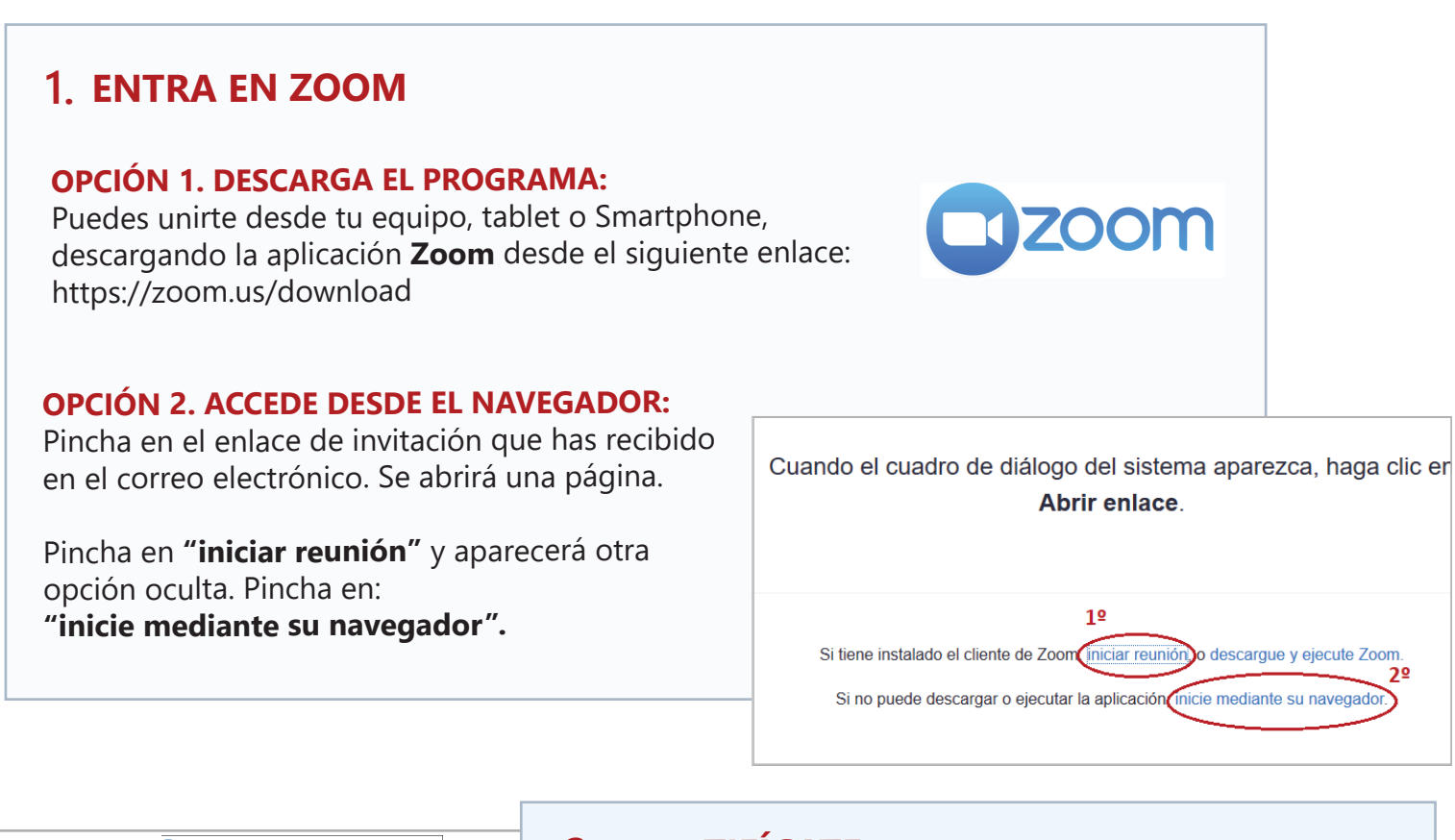

Introduzca correo electrónico v su nombre  $\int$  Su correo electrónico Rellena tu nombre Recordar mi nombre para futuras reuni Entrar al seminario web Cancelar

## **IDENTIFÍCATE: 2.**

Antes de entrar te pedirán que indiques tu datos.

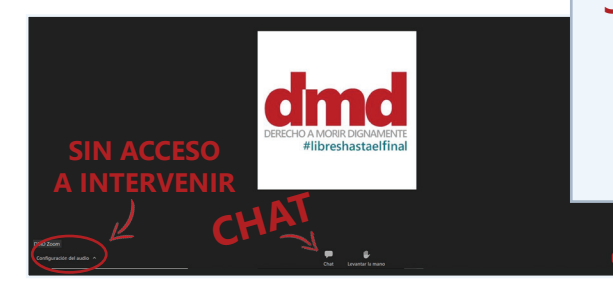

## **BOTONES: 3.**

**Chat**: para preguntar **Levantar la mano**: para pedir turno de palabra **Configuración de audio**: no tienes opción de intervenir con audio.

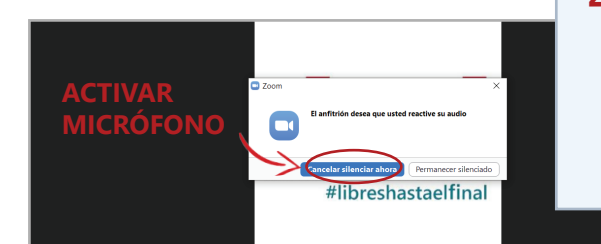

## **PEDIR LA PALABRA: 4.**

Abre el **chat y escribe** para pedir la palabra. Cuando te den paso, te aparecerá una ventana para activar el micro. Pincha en **"Cancelar silenciar ahora"** y podrás intervenir.

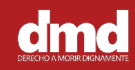